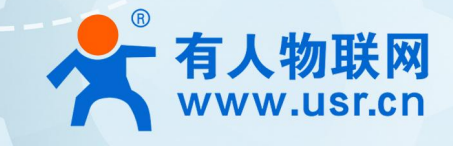

# **串口服务器 USR-TCP232-410S-H7 产品使用说明手册**

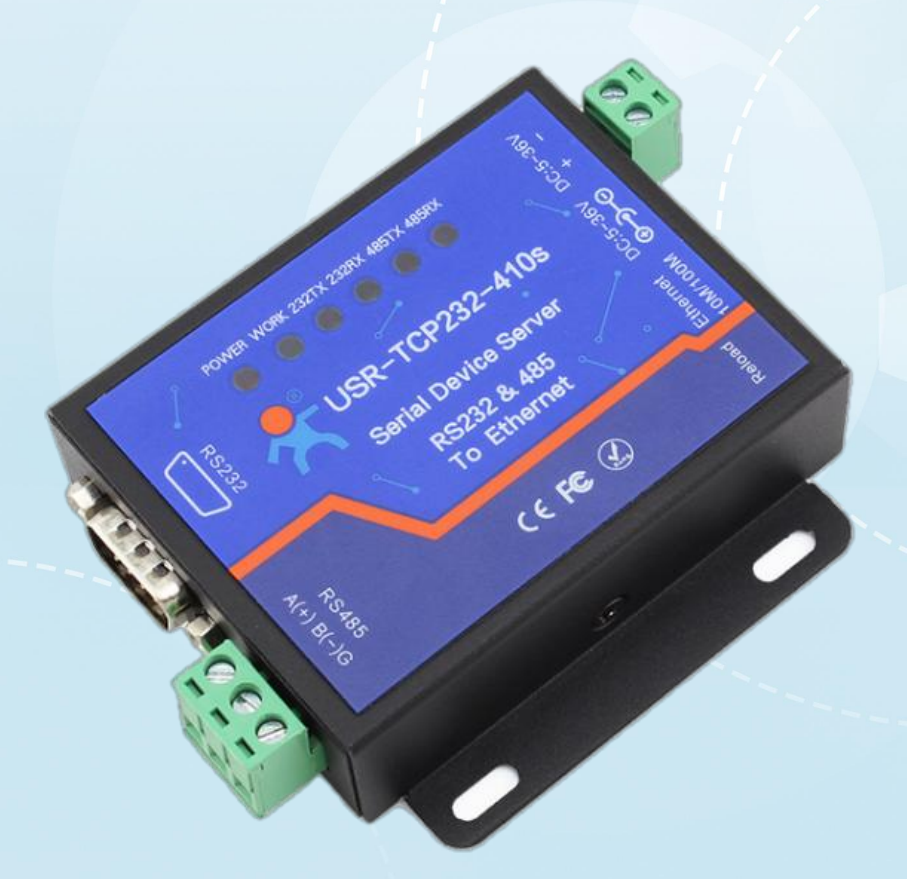

# **联网找有人**

可信赖的智慧工业物联网伙伴

目录

Content

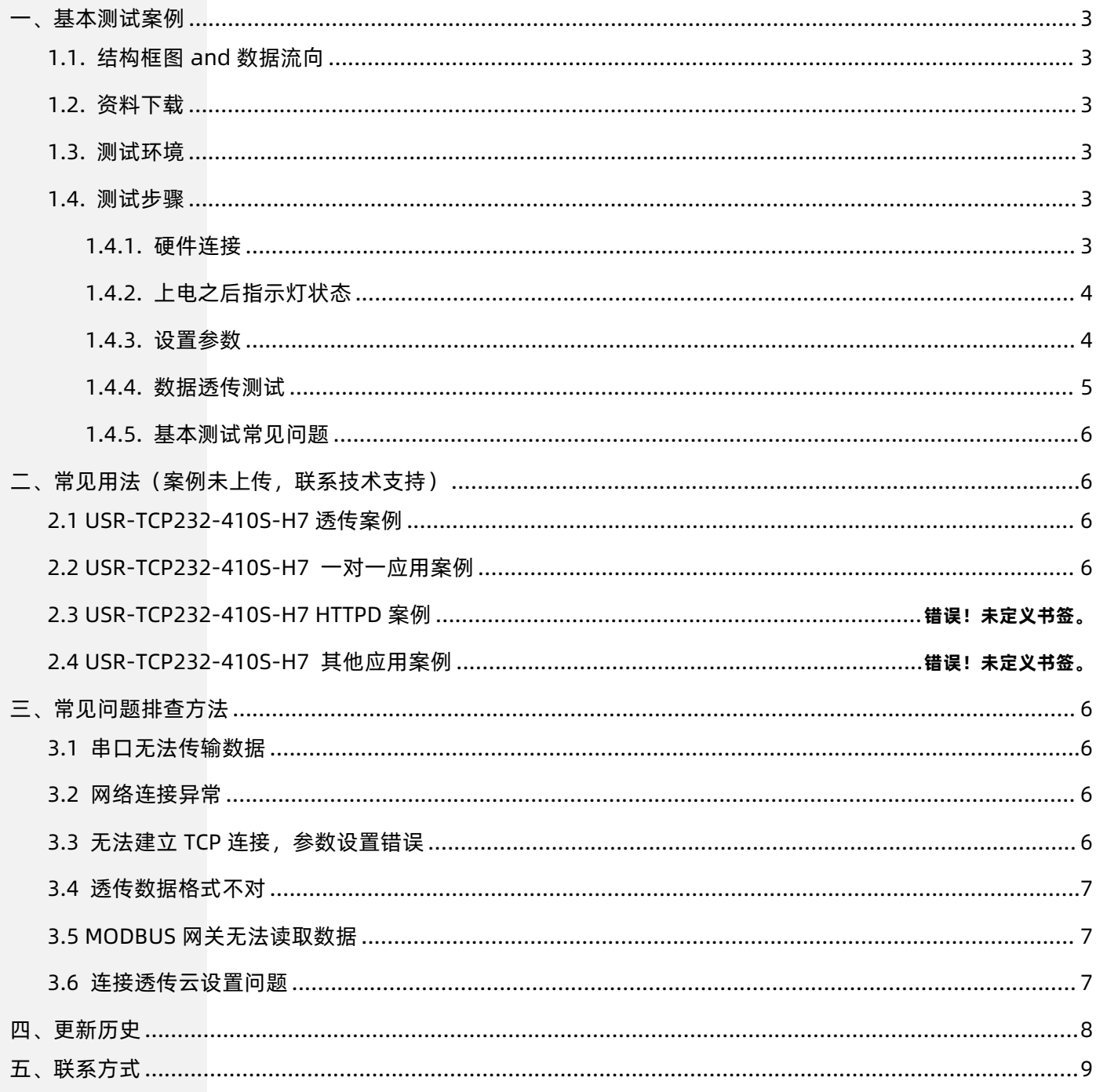

# <span id="page-2-0"></span>**1. 基本测试案例**

# <span id="page-2-1"></span>1.1. 结构框图 and 数据流向

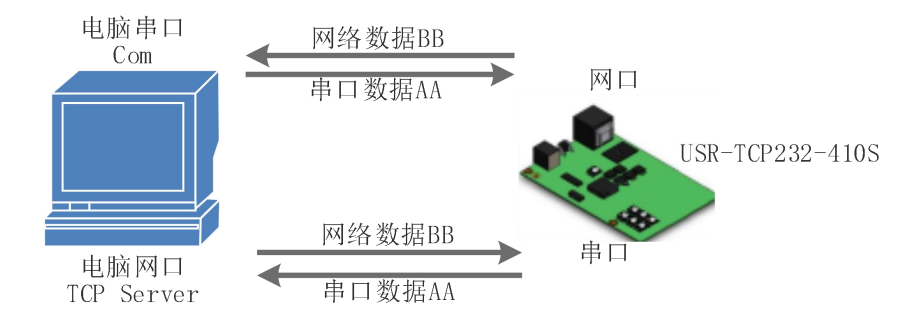

# <span id="page-2-2"></span>1.2. 资料下载

说明书[:https://www.usr.cn/Download/1154.html](https://www.usr.cn/Download/1154.html)

设置软件下载地址[:https://www.usr.cn/Download/383.html](https://www.usr.cn/Download/383.html)

<span id="page-2-3"></span>1.3. 测试环境

所需物品:

#### 如果您已经购买 USR-TCP232-410S-H7,会有如下配件

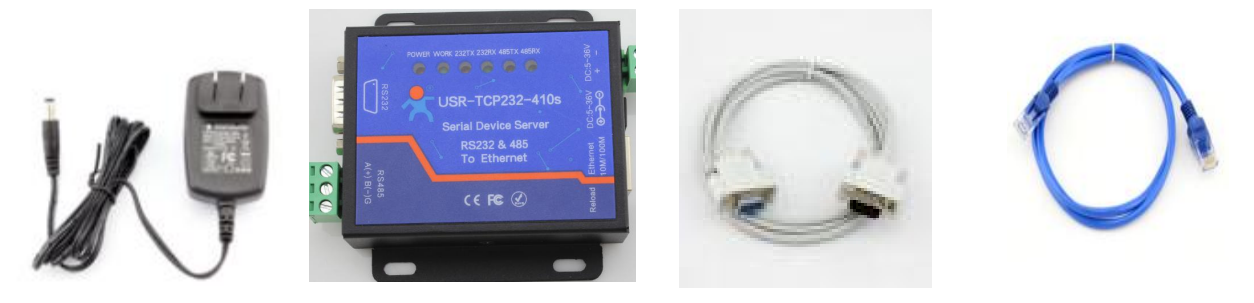

快速测试所需如下:

- 1. DC12V(或 5V) 1A 电源一个
- 2. 串口线(公转母)一个
- 3. USB-RS232 串口线一根
- 4. 网线一根
- 5. USR-TCP232-410S-H7 一个
- 6. 电脑一台

#### <span id="page-2-4"></span>1.4. 测试步骤

# <span id="page-2-5"></span>1.4.1. 硬件连接

为了测试串口到网络的通讯转换,我们将 410s(USR-TCP232-410s-H7, 简称 410s, 下同)的串口通过串口线 (或 USB 转串口线) 与计算 机相连接,用网线将 410s 的网口和 PC 的网口相连接,检测硬件连接无错误后,接入我们配送的电源适配器,给 410s 供电,连接示意图 如图所示:

# USR-TCP232-410S-H7 产品使用说明手册

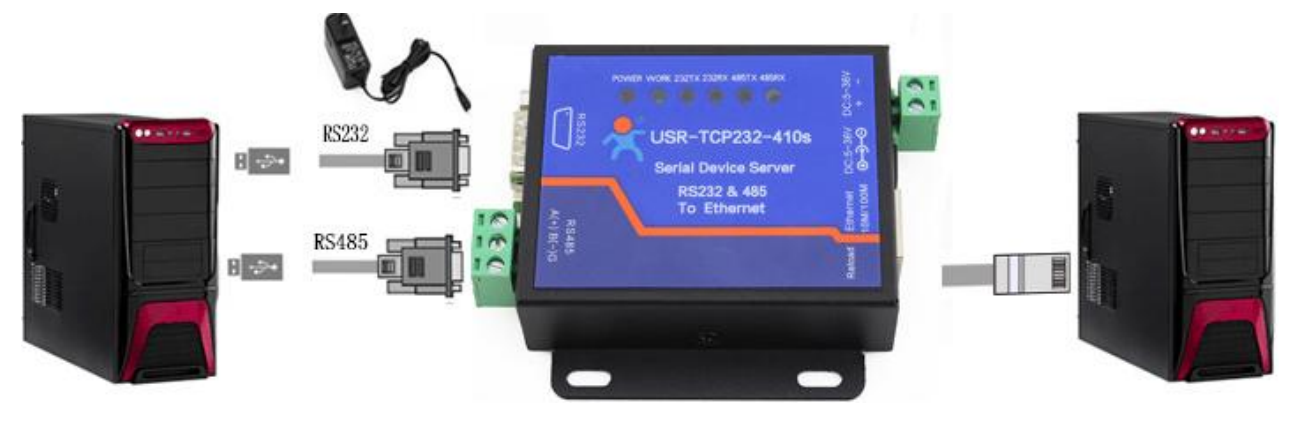

- <span id="page-3-0"></span>1.4.2. 上电之后指示灯状态
	- 1) POWER 灯:电源指示灯,只要电源连接正常,指示长灯亮。
	- 2) WORK 灯: Work 指示灯, 410s 工作状态指示灯, 只要 410s 正常工作, 指示灯闪亮, 如果指示灯长亮或者是长灭, 表示 410s 在不正常工作状态,需要断电重启。
	- 3) 232TX 灯: 410s RS232 发送指示灯, 发送数据时会闪亮。
	- 4) 232RX 灯:410s RS232 接收指示灯,接收数据时会闪亮。
	- 5) 485TX 灯:410s RS485 发送指示灯,发送数据时会闪亮。
	- 6) 485RX 灯:410s RS485 接收指示灯,接收数据时会闪亮。

#### <span id="page-3-1"></span>1.4.3. 设置参数

为了防止用户在应用中出现搜索不到、ping 不通、还有打不开网页等问题。在硬件连接好之后,使用之前,先对电脑进行如下内容的 检查。

- 1) 关闭电脑的防火墙和杀毒软件(一般在控制面板里)。
- 2) 关闭与本次测试无关的网卡,只保留一个本地连接。
- 3) 必须设置电脑的 IP 为一个静态的与 410s 的 IP 在同一个网段的 IP, 比如: 192.168.0.201。

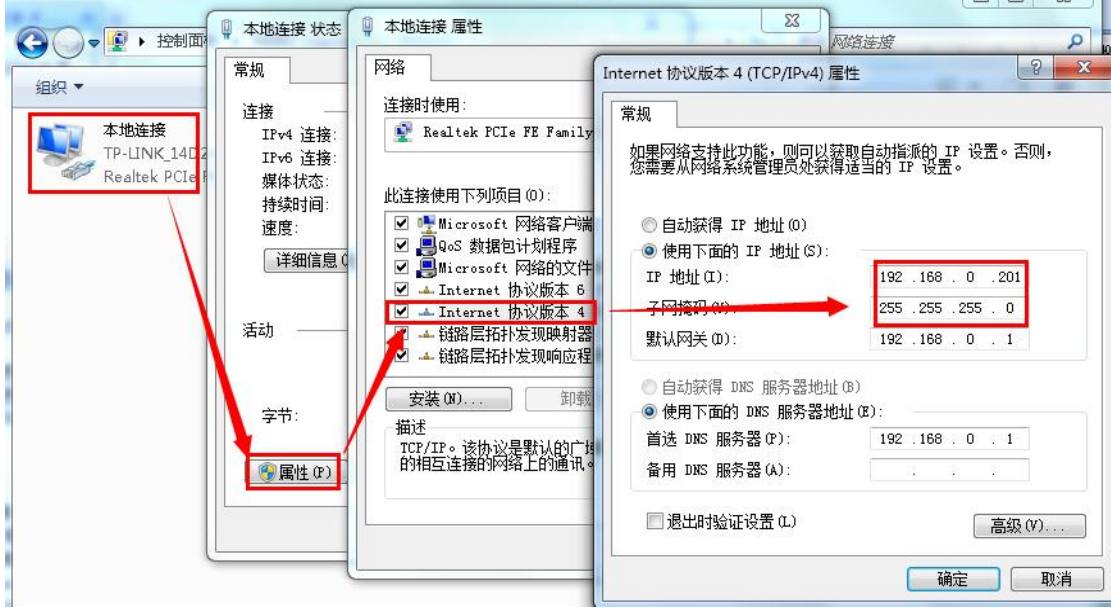

USR-TCP232-410S-H7 具体设置页面如下(网页设置后重启模块):

 $\Box$   $\Box$   $\Omega$   $\Box$ 

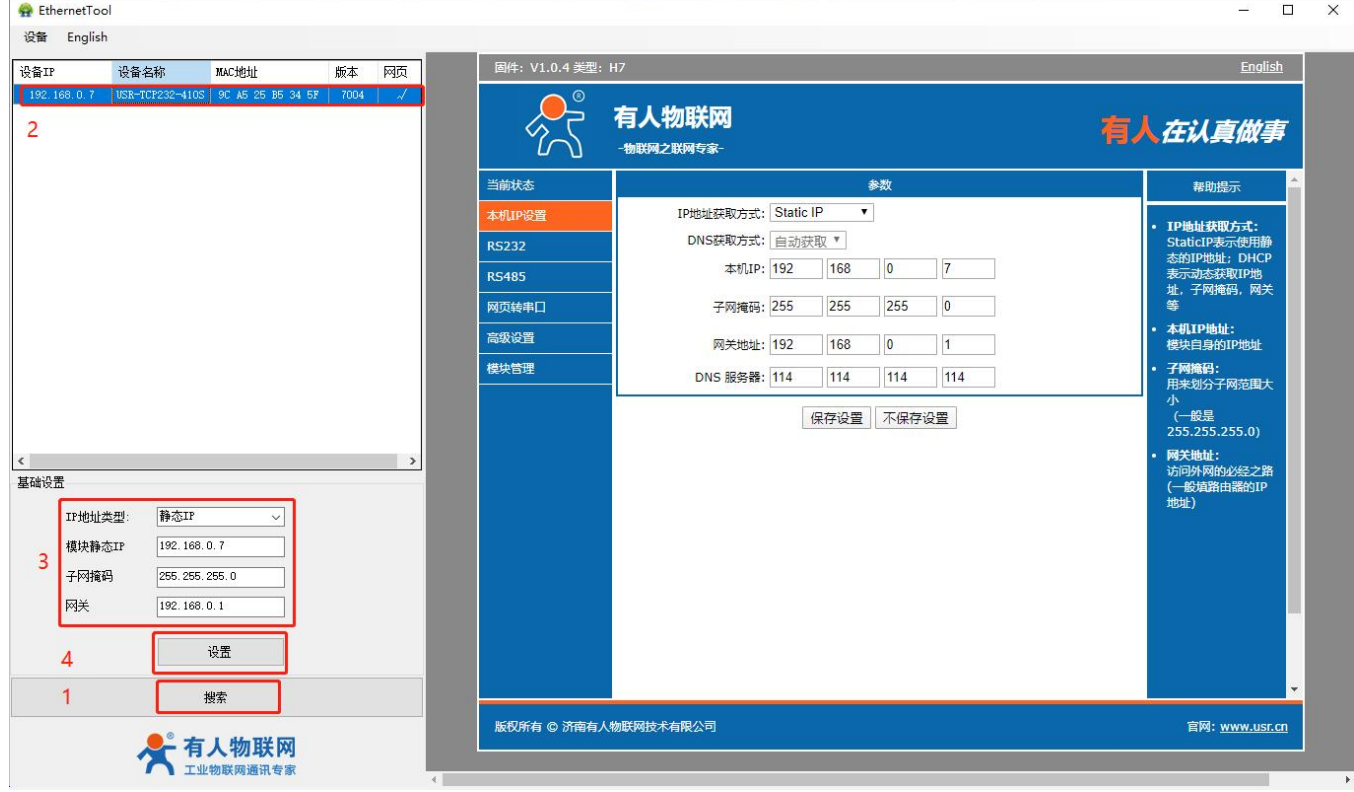

# 1.4.4. 数据透传测试

<span id="page-4-0"></span>上述步骤确认无误后,就可以进行串口与以太网口之间的双向通信了,操作步骤如下:

- 1) 打开测试软件 "USR-TCP232-Test.exe", 按照图 4 连接好硬件。
- 2) 网络设置区选择 TCP Client 模式, 服务器 IP 地址输入 192.168.0.7, 服务器端口号输入 23, 点击连接建立 TCP 连接, 串口波 特率设置为 115200, 串口参数设置为 None/8/1, 点击打开, 打开串口。

至此,我们就可以在串口和网络之间进行数据收发测试了,串口到网络的数据流向是:计算机串口->410s 串口->410s 以太网口->计 算机网络;网络到串口的数据流向是:计算机网络->410s 以太网口->410s 串口->计算机串口。具体演示如下图所示:

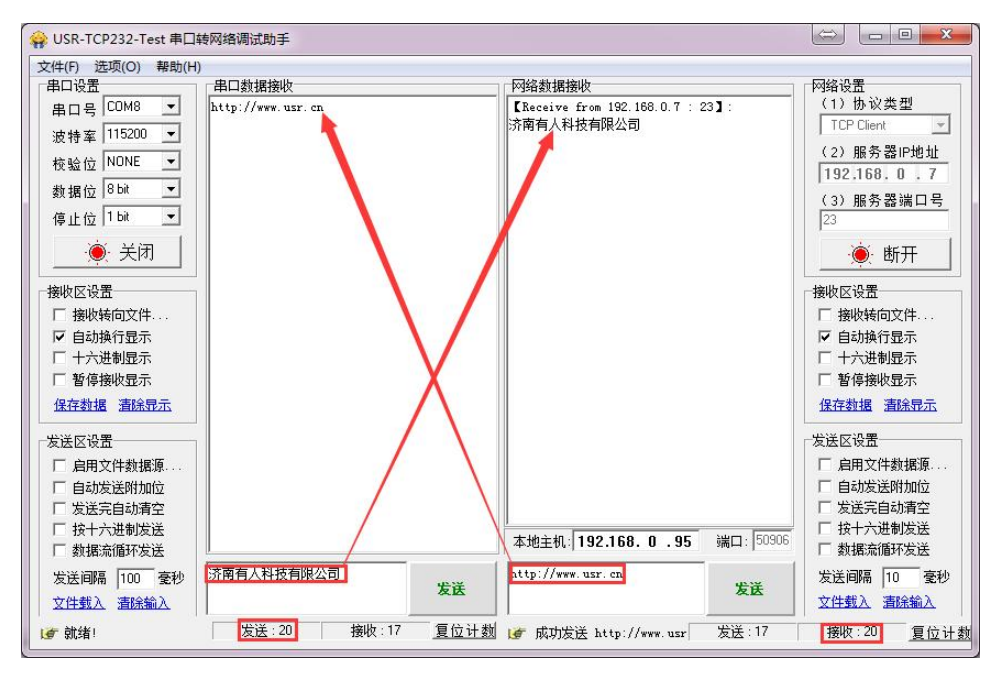

①有人网络调试助手下载连接:**<http://www.usr.cn/Download/27.html>**

#### 1.4.5. 基本测试常见问题

- <span id="page-5-0"></span>(1) 串口接线错误, 需要按照说明书中检查串口引脚接线
- (2) TCP server 模式无法建立连接, 未关闭防火墙, 禁用其他网卡
- <span id="page-5-1"></span>(3) 数据乱码,串口波特率设置错误,未设置和串口设备一致的串口参数

# **2. 常见用法(案例未上传,联系技术支持)**

<span id="page-5-2"></span>2.1 USR-TCP232-410S-H7 透传案例

(1)USR-TCP232-410S H7 系列 232 串口基本通讯案例:https://www.usr.cn/Faq/1382.html

#### <span id="page-5-3"></span>2.2 USR-TCP232-410S-H7 一对一应用案例

(1)2 个 USR-TCP232-410S H7 系列 局域网一对一通讯案例:https://www.usr.cn/Faq/1051.html

<span id="page-5-4"></span>(2)USR-TCP232-410S H7 系列和虚拟串口局域网一对一通讯案例:https://www.usr.cn/Faq/993.html

# **3. 常见问题排查方法**

#### <span id="page-5-5"></span>3.1 串口无法传输数据

1、检查 232 接线,如果使用 USB-RS232 线、转接线,联系线厂家要 USB-RS232 线、转接线、232 设备串口的线序,确认设备端 232 串口的 TX RX 和串口服务器的串口的 TX RX 交叉连接。

TX 接 RX, RX 接 TX, GND 接 GND。

- 2、检查 485 A 和 B 接线是否正常, A 接 A B 接 B
- 3、检查 485 线是否接触良好, 用万用表测试量是否导通
- 4、检查 485 线是否中断, 用万用表测试量线是否导通
- 5、485,单向传输数据,不允许双向同时传输数据

#### <span id="page-5-6"></span>3.2 网络连接异常

- 1、检查网线是否接触良好。
- 2、接交换机,检查交换机是否正常工作,IP 在同一网段。
- 3、接电脑,检查 IP 是否设置同一网段。
- 4、接远程服务器,接能上网的路由器,410S 设置 DHCP 或者静态 IP 和路由器 LAN IP 同网段。
- 5、接路由器,路由器工作是否稳定。

# <span id="page-5-7"></span>3.3 无法建立 TCP 连接,参数设置错误

- 1、410S TCPserver 电脑关闭防火墙,禁用其他网卡。
- 2、410S TCP server,本地端口。

电脑软件 TCP client 远程服务器填 410S IP, 远程端口填 410S 本地端口。

3、410S TCP client , 远程服务器地址填电脑 IP, 远程端口填电脑本机端口。

#### 电脑软件 TCP server,本机端口。

- 4、两个 410S 要实现一对一对传,一个设置 TCP server,另一个设置 TCP client。
- 5、410S TCP server,虚拟串口软件 TCP client。
- 6、410S TCP client,虚拟串口软件 TCP server。

### <span id="page-6-0"></span>3.4 透传数据格式不对

1、410S 支持普通协议,是数据透传,串口发什么数据,网络收到什么数据。

(410S 也支持 MDOBUS 网关功能,网络连接 MODBUS TCP)

- 2、410S 每次发送的数据量,结合打包时间和打包长度,波特率,设置合理
- 3、410S 串口参数要设置和设备串口参数一致。
- 包括波特率、数据位、停止位、校验位。

透传模式,串口 MODBUS RTU, 网络端 MODBUS RTU

MODBUS 网关功能, 串口 MODBUS RTU, 网络端 MODBUS TCP

# <span id="page-6-1"></span>3.5 MODBUS 网关无法读取数据

1、网页串口参数, 开启 MODBUS 轮询功能, 超时时间 200ms 改大

2、网络软件设置合理的采集命令时间间隔,不要太快

# <span id="page-6-2"></span>3.6 连接透传云设置问题

- 1、410S 设置 DHCP 或静态连接可以上网的路由器
- 2、透传云上添加设备

3、410S 设置 TCP client,远程服务器域名填透传云域名 clouddata.usr.cn 和远程端口号填 15000, 开启注册包, 注册包类型选择 CLOUD, 设置透传云 20 位设备编号和 8 位通讯密码

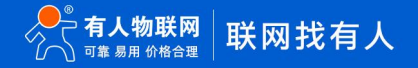

# <span id="page-7-0"></span>**4. 更新历史**

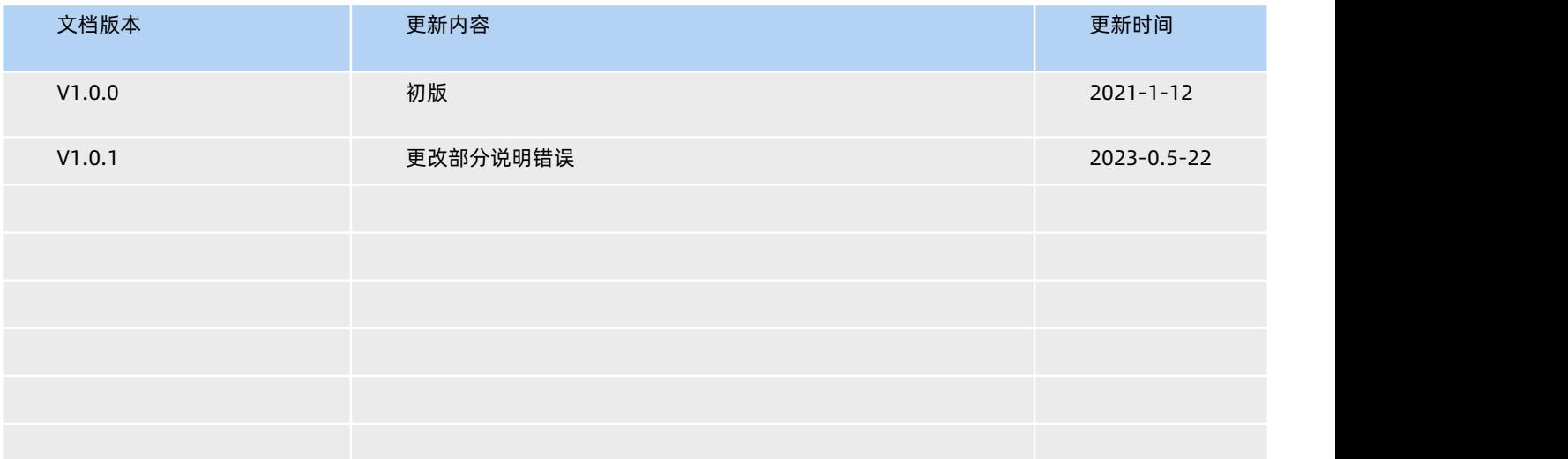

# <span id="page-8-0"></span>**5. 联系方式**

公 司:济南有人物联网技术有限公司

地 址:济南市历下区茂岭山三号路中欧校友产业大厦 13 层有人物联网

网 址:<http://www.usr.cn>

用户支持中心[:http://im.usr.cn](http://im.usr.cn)

邮 箱:sales@usr.cn

有人愿景:工业物联网领域的生态型企业

公司文化:有人在认真做事!

产品理念:简单 可靠 价格合理

有人信条:天道酬勤 厚德载物 共同成长

# 可信赖的智慧工业物联网伙伴

天猫旗舰店: [https://youren.tmall.com](https://youren.tmall.com/) 京东旗舰店: [https://youren.jd.com](https://youren.jd.com/) 官 方 网 站: [www.usr.cn](https://www.usr.cn/)<br>技术支持工单: [im.usr.cn](http://im.usr.cn/) 战略合作联络: ceo@usr.cn 软件合作联络: console@usr.cn

9 [www.us](http://www.usr.cn/) r.com and the company of the company of the company of the company of the company of the company of t<br>Production of the company of the company of the company of the company of the company of the company of the co 电话:0531-88826739 地址:济南市历下区茂岭山三号路中欧校友产业大厦 13 层有人物联网

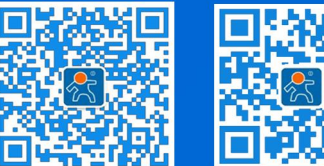

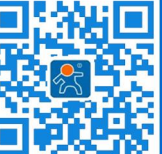

关有人微信公众号 登录商城快速下单